Why do other WinCC stations not appear in the network environment on the Windows 7 and Windows Server 2008 PCs?

WinCC Professional V11 and WinCC V7.0

**FAQ • May 2012** 

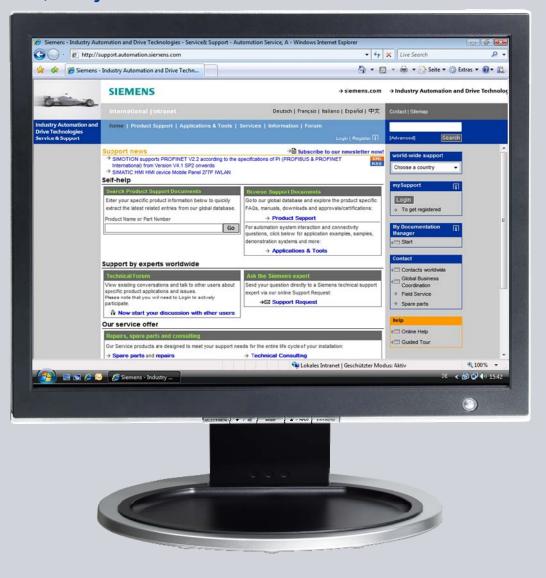

# Service & Support

Answers for industry.

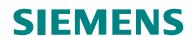

This entry originates from the Siemens Industry Online Support. The conditions of use specified there apply (<a href="https://www.siemens.com/nutzungsbedingungen">www.siemens.com/nutzungsbedingungen</a>).

Go to the following link to download this document.

http://support.automation.siemens.com/WW/view/en/60501887

#### Caution

The functions and solutions described in this article confine themselves predominantly to the realization of the automation task. Furthermore, please take into account that corresponding protective measures have to be taken in the context of Industrial Security when connecting your equipment to other parts of the plant, the enterprise network or the internet. Further information can be found in Entry ID: !50203404!.

http://support.automation.siemens.com/WW/view/en/50203404

## Question

Why do other WinCC stations not appear in the network environment on the Windows 7 and Windows Server 2008 PC?

#### **Answer**

Follow the instructions and notes listed in this document for a detailed answer to the above question.

# **Contents**

| 1   | Network Settings                              | 4 |
|-----|-----------------------------------------------|---|
| 1.1 | Firewall in Windows 7 and Windows Server 2008 | 4 |
| 1.2 | Network Location Types                        | 4 |
| 1.3 | Network Settings for Windows 7                |   |
| 1.4 | Network Settings for Windows Server 2008      |   |

# 1 Network Settings

### 1.1 Firewall in Windows 7 and Windows Server 2008

The firewall in Windows 7 and Windows Server 2008 implements the rules specified by the network location types. This is why certain types of network traffic are blocked if you have configured "Public" for the network location type.

# 1.2 Network Location Types

#### **Public**

You should use this network location type when the computer is connected to a network that is connected directly to the internet, for example in an internet café or hotel. It provides the greatest protection and prevents the computer from being visible to other computers in the network. The network ID and all the file and printer releases are disabled.

#### **Private**

You should use this network location type when the computer is in a private network that is protected by the internet and includes only known and trusted computers. The network ID is enabled and all the file and printer releases are disabled. With this network location type your computer is visible to other computers in the network concerned.

If you use the "Private" network location type for your WinCC stations, you can see these stations in the network environment of Windows 7 and Windows Server 2008.

Use the "Private" network location type for WinCC server-client communication and to transfer projects from your WinCC station to the WinCC target server.

## 1.3 Network Settings for Windows 7

Table 1-1

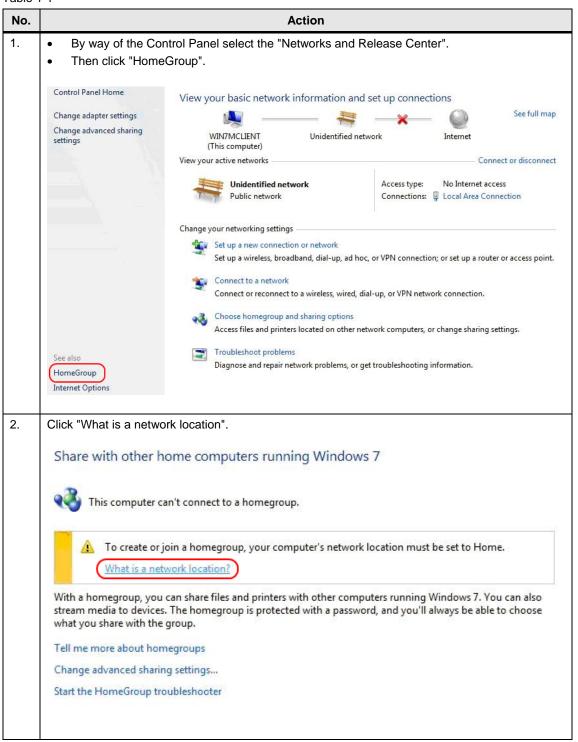

# No. **Action** 3. Click "Home network" or "Work network" (both are private networks). Do not enable the option "Treat all future networks that I connect to as public, and don't ask me again". Select a location for the 'Unidentified network' network This computer is connected to a network. Windows will automatically apply the correct network settings based on the network's location. Home network If all the computers on this network are at your home, and you recognize them, this is a trusted home network. Don't choose this for public places such as coffee shops or airports. Work network If all the computers on this network are at your workplace, and you recognize them, this is a trusted work network. Don't choose this for public places such as coffee shops or airports. Public network If you don't recognize all the computers on the network (for example, you're in a coffee shop or airport, or you have mobile broadband), this is a public network and is not trusted. Treat all future networks that I connect to as public, and don't ask me again. 4. The dialog below opens if the change has been made successfully. Successfully set network settings Network name: Location type: Private This allows you to see other computers and devices, while making your computer discoverable. Miew or change network and sharing settings in Network and Sharing Center View computers and devices on the network This dialog opens if the change has not been made successfully. 5. Windows could not set the network settings Network name: Unidentified network You can try to change this setting later in the Network and Sharing

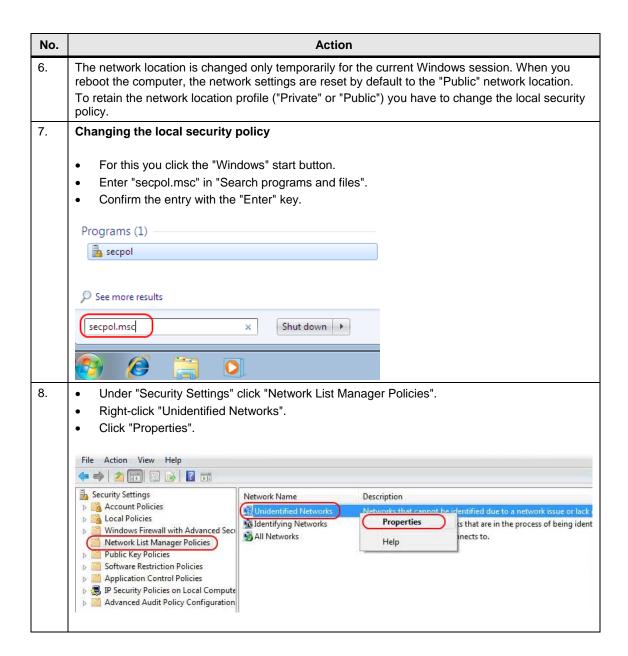

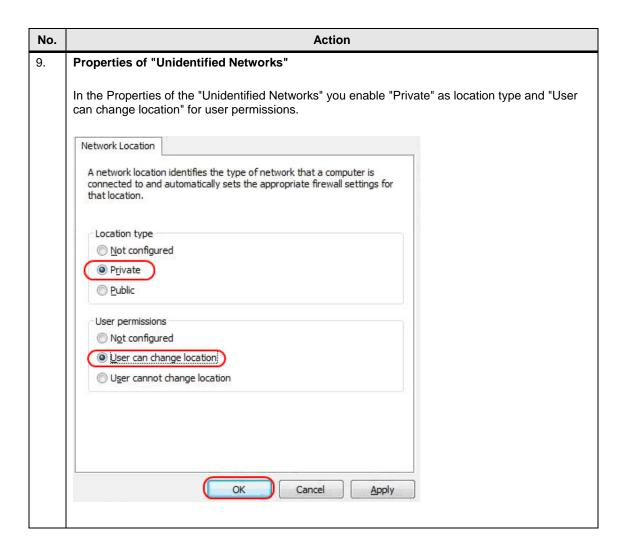

## 1.4 Network Settings for Windows Server 2008

Table 1-2

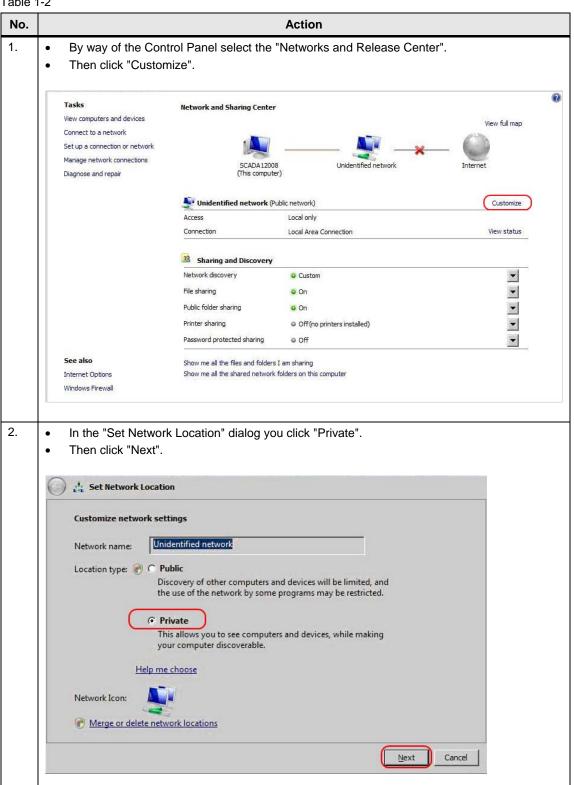

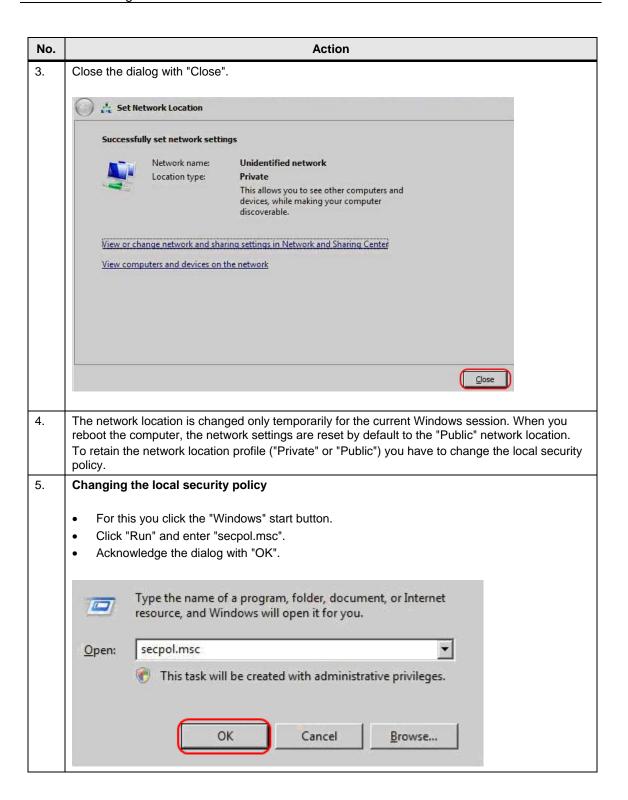

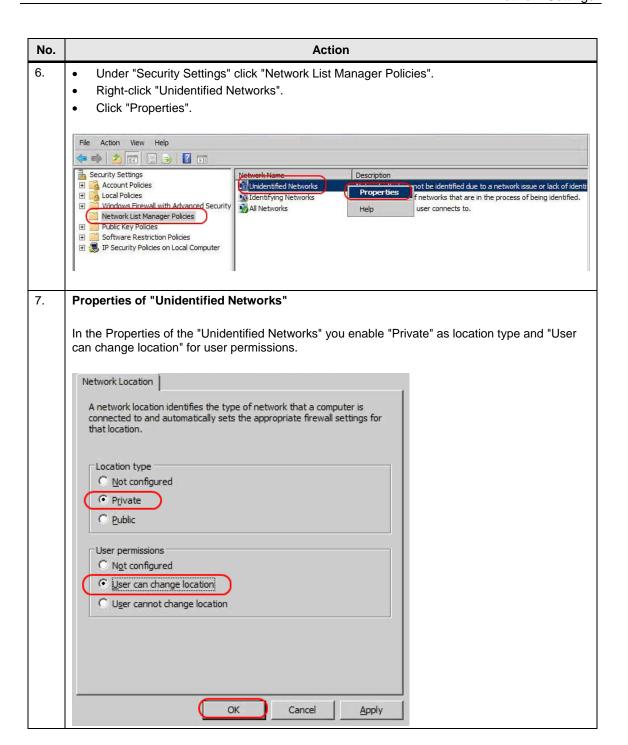